## **FORM A (Compliance Report-XBRL)**

## **(Form for filing XBRL document in respect of compliance report and other documents with the Central Government)**

## **NOTE:**

- **For detailed process in respect of XBRL filings, refer the filing manual available on the MCA21 XBRL portal (http://www.mca.gov.in/XBRL)**
- The following shall be validated while filing this Form on the MCA portal :
	- a) The XBRL document(s) attached with the eForm have been successfully validated by MCA21 XBRL validation tool available at the portal and belong to the company filing the form (i.e. CIN/ FCRN of filing company in the instance document(s) should be same as entered in the eForm).
	- b) Instance document(s) have been created based on the taxonomy as applicable for the relevant financial year.
	- c) Attached XBRL instance document should be of 'Compliance Report'.
	- d) Date entered in element 'DateOfEndOfReportingPeriod' in the attached XBRL document(s) should be same as 'Financial year covered by the cost audit report-To' as entered in the eForm.
- Refer Companies (Filing of documents and forms in eXtensible Business Reporting Language) Rules, 2011 in respect of XBRL available on the MCA portal (http://www.mca.gov.in) under the head 'Notifications' of main head 'Acts, Bills & Rules'.
- After the eForm has been filled, click the Prescrutiny button to pre-scrutinise the eForm. If the eForm is not pre-scrutinised, it shall be rejected when you attempt to upload the eForm.
- This eForm shall be taken on record through electronic mode without any processing at the office of Central Government. Ensure that all particulars in the eForm are correct as per the Compliance Report to be attached. There is no provision for resubmission of this eForm.

Refer the relevant provisions and rules made there under with respect to the matter dealt in this eForm.

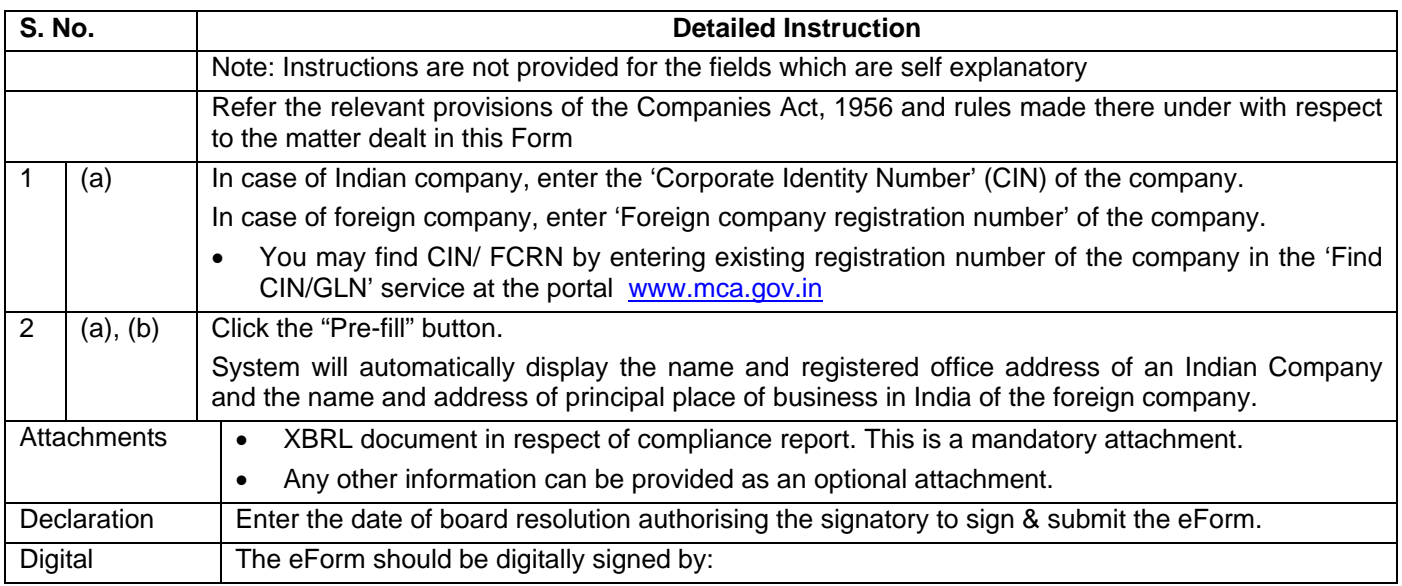

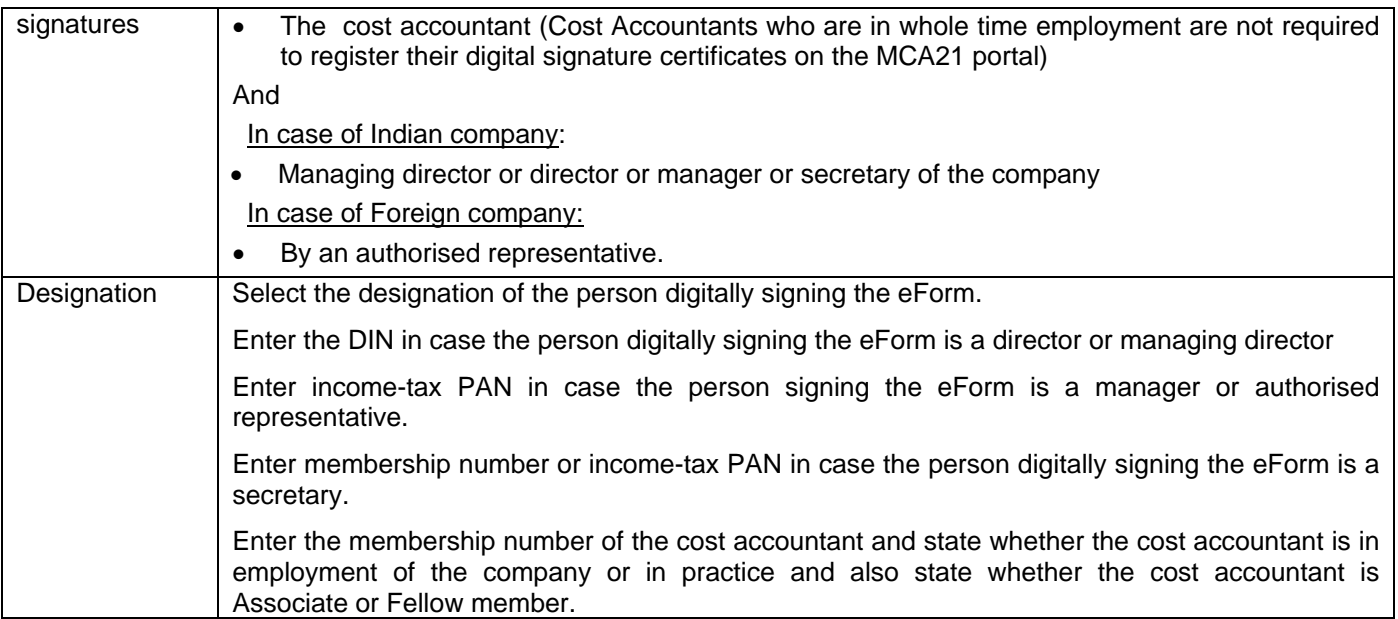

## **Common Instruction Kit**

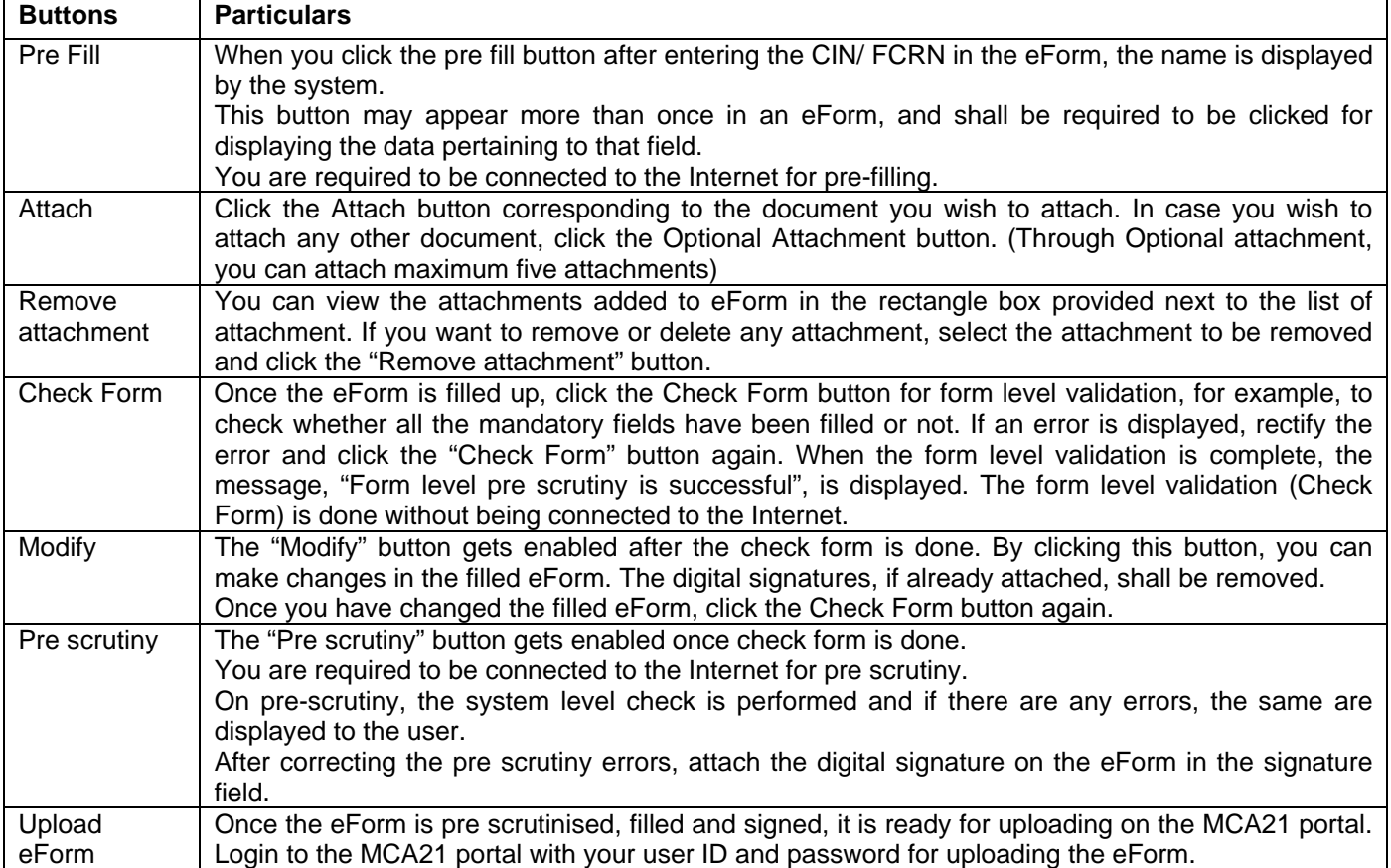